## Enclose Text with Object

2641 GstarCAD MY /KW November 12, 2021 [Workflow](https://kb.gstarcad.com.my/category/workflow/118/) 0 674

Place a circle, a slot, or a rectangle around each selected text or mtext object. The diameters of the circles can be constant or fitted to each object. The width and height of the slots and rectangles can be constant or variable.

**Menu** : Text>Enclose Text with Object

**Command Entry** : TCIRCLE

Usage Example:

Circles: Constant radius:

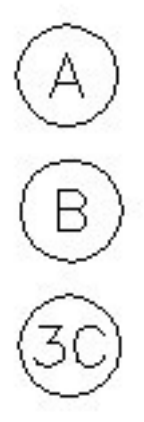

Circles: Variable radius:

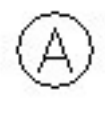

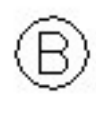

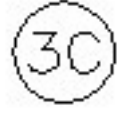

Online URL: <https://kb.gstarcad.com.my/article/enclose-text-with-object-2641.html>